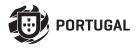

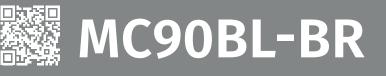

# **USER/INSTALLER MANUAL**

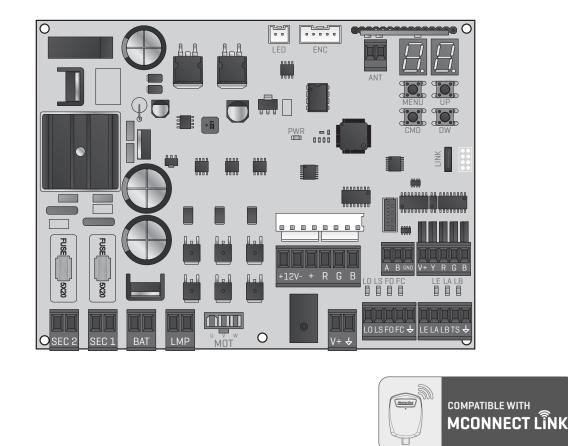

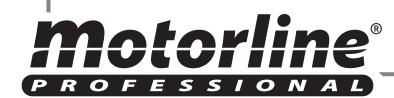

v1.3 REV. 04/2024 Compatible hardware versions: HW 0.1.0 | FW H0.REV110

# **00. CONTENT**

### INDEX

### **01. SAFETY INSTRUCTIONS**

### 02. CONTROL BOARD

| TECHNICAL SPECIFICATIONS | 4A |
|--------------------------|----|
| CONNECTORS               | 4B |
| BUTTONS AND LEDs         | 5A |

### **03. INSTALLATION**

| INSTALLATION OF MCONNECT LINK (OPTIONAL) | 5B |
|------------------------------------------|----|
| ESSENTIAL STEPS FOR INSTALLATION         | 6A |

### 04. PROGRAMMING

| REMOTE CONTROLS  | 6B  |
|------------------|-----|
| P MENU FUNCTIONS | 7A  |
| PROGRAMMING P    | 7B  |
| E MENU FUNCTIONS | 11A |
| PROGRAMMING E    | 11B |

### 05. DISPLAY

| DISPLAY INDICATIONS | 14 |
|---------------------|----|
|                     |    |

### **06. CONNECTION DIAGRAM**

| BARRIER                    | 15  |
|----------------------------|-----|
| MM90-RGB MODULE (OPTIONAL) | 16A |
| MASTER / SLAVE (OPTIONAL)  | 16B |

### 07. TROUBLESHOOTING

| INSTRUCTIONS FOR FINAL CONSUMERS/TECHNICIANS | 17 |
|----------------------------------------------|----|
|                                              |    |

# 01. SAFETY INSTRUCTIONS

| CE   | This product is certified in accordance with European Community (EC) safety standards.                                                                                                    |
|------|----------------------------------------------------------------------------------------------------|
| RoHS | This product complies with Directive 2011/65/EU of the European<br>Parliament and of the Council, of 8 June 2011, on the restriction<br>of the use of certain hazardous substances in electrical and<br>electronic equipment and with Delegated Directive (EU) 2015/863<br>from Commission.                                                                                                    |
|      | (Applicable in countries with recycling systems). This marking on<br>the product or literature indicates that the product and electronic<br>accessories (eg. Charger, USB cable, electronic material, controls,<br>etc.) should not be disposed of as other household waste at the<br>end of its useful life. To avoid possible harm to the environment<br>or human health resulting from the uncontrolled disposal<br>of waste, separate these items from other types of waste and<br>recycle them responsibly to promote the sustainable reuse<br>of material resources. Home users should contact the dealer<br>where they purchased this product or the National Environment<br>Agency for details on where and how they can take these items<br>for environmentally safe recycling. Business users should contact<br>their vendor and check the terms and conditions of the purchase<br>agreement. This product and its electronic accessories should<br>not be mixed with other commercial waste. |
| X    | This marking indicates that batteries should not be discarded like<br>other household waste at the end of their useful life. Batteries<br>must be delivered to selective collection points for recycling.                                                                                                    |
| 43   | The different types of packaging (cardboard, plastic, etc.) must be<br>subject to selective collection for recycling. Separate packaging<br>and recycle it responsibly.                                                                                                    |
| *    | This marking indicates that the product and electronic accessories<br>(eg. charger, USB cable, electronic material, controls, etc.) are<br>susceptible to electric shock by direct or indirect contact with<br>electricity. Be cautious when handling the product and observe<br>all safety procedures in this manual.                                                                                                    |

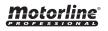

EN <sup>1B</sup>

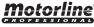

### **GENERAL WARNINGS**

- •This manual contains very important safety and usage information. Read all instructions carefully before beginning the installation/ usage procedures and keep this manual in a safe place that it can be consulted whenever necessary.
- •This product is intended for use only as described in this manual. Any other enforcement or operation that is not mentioned is expressly prohibited, as it may damage the product and put people at risk causing serious injuries.
- This manual is intended firstly for specialized technicians, and does not invalidate the user's responsibility to read the "User Norms" section in order to ensure the correct functioning of the product.
- The installation and repair of this product may be done by qualified and specialized technicians, to assure every procedure are carried out in accordance with applicable rules and norms. Nonprofessional and inexperienced users are expressly prohibited of taking any action, unless explicitly requested by specialized technicians to do so.
- Installations must be frequently inspected for unbalance and the wear signals of the cables, springs, hinges, wheels, supports and other mechanical assembly parts.
- Do not use the product if it is necessary repair or adjustment is required.
- When performing maintenance, cleaning and replacement of parts, the product must be disconnected from power supply. Also including any operation that requires opening the product cover.
- The use, cleaning and maintenance of this product may be carried out by any persons aged eight years old and over and persons whose physical, sensorial or mental capacities are lower, or by persons without any knowledge of the product, provided that these are supervision and instructions given by persons with experienced in terms of usage of the product in a safe manner and who understands the risks and dangers involved.

- Children shouldn't play with the product or opening devices to avoid the motorized door or gate from being triggered involuntarily.
- If the power cable is damaged, it must be replaced by the manufacturer, after-sales service or similarly qualified personnel to avoid danger.
- The device must be disconnected from the electrical network when removing the battery.
- Ensure that blocking is avoided between the actuated part and its fixed parts due to the opening movement of the actuated part.

# WARNINGS FOR TECHNICIANS

- Before beginning the installation procedures, make sure that you have all the devices and materials necessary to complete the installation of the product.
- You should note your Protection Index (IP) and operating temperature to ensure that is suitable for the installation site.
- Provide the manual of the product to the user and let them know how to handle it in an emergency.
- If the automatism is installed on a gate with a pedestrian door, a door locking mechanism must be installed while the gate is in motion.
- Do not install the product "upside down" or supported by elements do not support its weight. If necessary, add brackets at strategic points to ensure the safety of the automatism.
- Do not install the product in explosive site.
- Safety devices must protect the possible crushing, cutting, transport and danger areas of the motorized door or gate.
- Verify that the elements to be automated (gates, door, windows, blinds, etc.) are in perfect function, aligned and level. Also verify if the necessary mechanical stops are in the appropriate places.
- •The control board must be installed on a safe place of any fluid (rain, moisture, etc.), dust and pests.
- You must route the various electrical cables through protective tubes, to protect them against mechanical exertions, essentially on

# **01. SAFETY INSTRUCTIONS**

the power supply cable. Please note that all the cables must enter the control board from the bottom.

- If the automatism is to be installed at a height of more than 2,5m from the ground or other level of access, the minimum safety and health requirements for the use of work equipment workers at the work of Directive 2009/104/CE of European Parliament and of the Council of 16 September 2009.
- Attach the permanent label for the manual release as close as possible to the release mechanism.
- · Disconnect means, such as a switch or circuit breaker on the electrical panel, must be provided on the product's fixed power supply leads in accordance with the installation rules.
- If the product to be installed requires power supply of 230Vac or 110Vac, ensure that connection is to an electrical panel with ground connection.
- •The product is only powered by low voltage satefy with control board (only at 24V motors).
- Parts/products weighing more than 20 kg must be handled with special care due to the risk of injury. It is recommended to use suitable auxiliary systems for moving or lifting heavy objects.
- Pay special attention to the danger of falling objects or uncontrolled movement of doors/gates during the installation or operation of this product.

## WARNINGS FOR USERS

- Keep this manual in a safe place to be consulted whenever necessary.
- If the product has contact with fluids without being prepared, it must immediately disconnect from the power supply to avoid short circuits, and consult a specialized technician.
- · Ensure that technician has provided you the product manual and informed you how to handle the product in an emergency.
- If the system requires any repair or modification, unlock the automatism, turn off the power and do not use it until all safety

conditions have been met.

- In the event of tripping of circuits breakers of fuse failure, locate the malfunction and solve it before resetting the circuit breaker or replacing the fuse. If the malfunction is not repairable by consult this manual. contact a technician.
- Keep the operation area of the motorized gate free while the gate in in motion, and do not create strength to the gate movement.
- Do not perform any operation on mechanical elements or hinges if the product is in motion.

# RESPONSABILITY

• Supplier disclaims any liability if:

- Product failure or deformation result from improper installation use or maintenance!
- ·Safety norms are not followed in the installation, use and maintenance of the product.
- Instructions in this manual are not followed.
- · Damaged is caused by unauthorized modifications
- In these cases, the warranty is voided.

### **MOTORLINE ELECTROCELOS SA.**

Travessa do Sobreiro, nº29 4755-474 Rio Côvo (Santa Eugénia) Barcelos, Portugal

# SYMBOLS LEGEND:

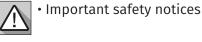

Useful information

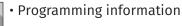

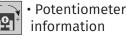

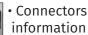

.

Buttons information

# **02. CONTROL BOARD**

### **TECHNICAL SPECIFICATIONS**

The MC90BL-BR is an electronic control board for controlling brushless motors with a built-in radio control system, developed for automating barriers.

| • Motor power supply                   | 20 Vac                                        |
|----------------------------------------|-----------------------------------------------|
| • Control board power supply           | 21 Vac                                        |
| • Flashing light's output              | 24Vdc 4W Max.                                 |
| • RGB Flashing light's output          | 24Vdc 100mA Max.                              |
| • Motor's output                       | 24Vdc 120W Max.                               |
| Auxiliary accessories output           | 24Vdc 8 W Max.                                |
| Security device output and push button | 24Vdc                                         |
| Working temperature                    | -25°C to + 55°C                               |
| Incorporated Radio Receiver            | 433,92 Mhz                                    |
| Compatible remote controls             | 12bits or Rolling Code                        |
| Maximum Memory Capacity                | 100 (full opening) - 100 (pedestrian opening) |
| • Control Board Dimensions             | 159x119 mm                                    |
| • Fuse F1   Fuse F2                    | 6.3AL 250V   1.6AL 250V                       |
| • Battery                              | 24Vdc 7A                                      |

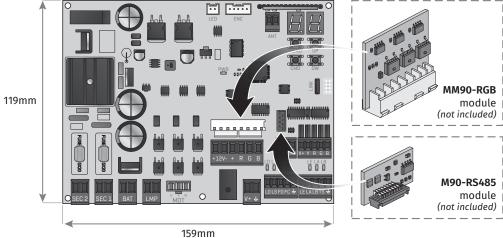

MM90-RGB

M90-RS485 module

4A

module

# **02. CONTROL BOARD**

### CONNECTORS

|   | FUSE<br>5X20<br>A<br>SEC 2 |                                                                                                    | 28 29 30<br>A B CND<br>V+Y R G B<br>K LE LA LB<br>H<br>17 18 19 20 21<br>C LS FOFC ↓<br>LE LA LB TS ↓ |
|---|----------------------------|----------------------------------------------------------------------------------------------------|----------------------------------------------------------------------------------------------------|
| A | SEC2                       | <b>01 ·</b> 21Vac control board power input<br><b>02 ·</b> 21Vac control board power input                                                                                                    |                                                                                                    |
| В | SEC1                       | <b>03 ·</b> 20Vac motor power input<br><b>04 ·</b> 20Vac motor power input                                                                                                    |                                                                                                    |
| с | BAT                        | <b>05 •</b> 24Vdc Input for Emergency Battery 24V + max 7Ah<br><b>06 •</b> 24Vdc Input for Emergency Battery 24V - max 7Ah                                                                                                    |                                                                                                    |
| D | LMP                        | <b>07 •</b> 24Vdc Flashing light's Output (max 4W)<br><b>08 •</b> 0V Flashing light's Output                                                                                                    |                                                                                                    |
| E | мот                        | <b>09 ·</b> 24Vdc Motor Output (max 120W)                                                                                                    |                                                                                                    |
| F | V+<br>∱                    | <ul><li>10 • 24Vdc output for accessories (max 8W)</li><li>11 • 0V output for accessories power supply</li></ul>                                                                                                    |                                                                                                    |
| G | LO<br>LS<br>FO<br>FC       | <ul> <li>12 • NO input for Total Opening Input</li> <li>13 • NO input for Partial maneuver button</li> <li>14 • Opening limit-switch input</li> <li>15 • Closing limit-switch input</li> <li>16 • Common</li> </ul>                                                                    |                                                                                                    |
| н | LE<br>LA<br>LB<br>TS<br>➡  | <ul> <li>17 • NC input for Photocells 1</li> <li>18 • NC input for Photocells 2</li> <li>19 • NC input for Stop device</li> <li>20 • Photocell test output</li> <li>21 • Common</li> </ul>                                                                                             |                                                                                                    |
| I | LED                        | <ul> <li>22 • +12Vdc input for powering the RGB strip on the boom</li> <li>23 • 0Vdc input for powering the RGB strip on the boom</li> <li>24 • +12Vdc output for RGB strip</li> <li>25 • RGB output – Red</li> <li>26 • RGB output – Green</li> <li>27 • RGB output – Blue</li> </ul> | This connector<br>only works if you<br>apply the <b>MM90-RGB</b><br>module                            |
| J | RS485                      | 28 • Signal A   29 • Signal B   30 • GND                                                                                                    |                                                                                                    |
| к | V+<br>Y<br>R<br>G<br>B     | <ul> <li>31 • Common Output +24vdc (max 4W)</li> <li>32 • Output for Closed Barrier signal</li> <li>33 • Output for barrier signal to close</li> <li>34 • Output for barrier signal to open</li> <li>35 • Output for Open Barrier signal</li> </ul>                                    |                                                                                                    |

Motorline

# **Motorline**

4B EN

# 02. CONTROL BOARD

### CONNECTORS

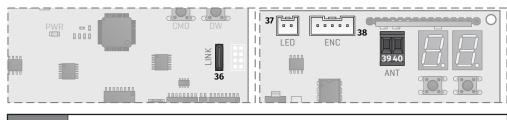

| LINK | <b>36</b> • Type-C input for MCONNECT LINK connection                                    |
|------|------------------------------------------------------------------------------------------|
| LED  | 37 • Connector for flashing light RGB                                                    |
| ENC  | 38 · Connector for motor encoder                                                         |
| ANT  | <ul><li>39 • Antenna connector (hot pole)</li><li>40 • Antenna connector (GND)</li></ul> |

### **BUTTONS AND LEDs**

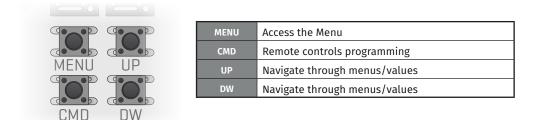

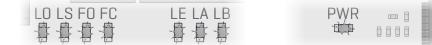

| LO  | LED ON when the full opening button is active                |
|-----|--------------------------------------------------------------|
| LS  | LED ON when the pedestrian opening button is active          |
| FO  | LED OFF when the opening limit switch is active              |
| FC  | LED OFF when closing limit switch is active                  |
| LE  | LED OFF when the signal from the photocells 1 is interrupted |
| LA  | LED OFF when the signal from the photocells 2 is interrupted |
| LB  | LED OFF when the Stop button is active                       |
| PWR | LED ON when power is supplied to the microcontroller         |

# **Motorline**

# **03. INSTALLATION**

### **INSTALLATION OF MCONNECT LINK (OPTIONAL)**

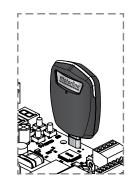

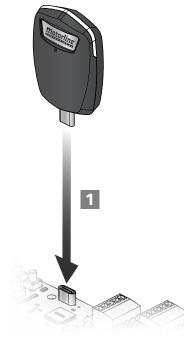

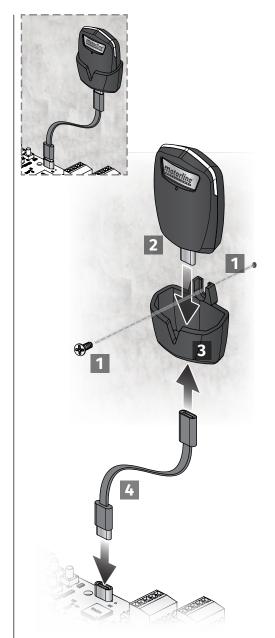

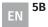

# 03. INSTALLATION

### **ESSENTIAL STEPS FOR INSTALLATION**

01 • Make the connections of all the accessories according to the connection scheme (page 15 and 16).

- **02** Connect the transformer to a power supply.
- **03** Make sure that the barrier movement is the same as the one shown on the display:

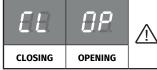

If the display does not coincide with the movement of the barrier, change the opening direction parameter in P0->d1 to 1.

04 • Automatically program the course - P0 menu (page 7B).

- 05 If necessary, adjust the barrier slowdown time during opening and closing P1 menu (page 8A).
- 06 Adjust the speed and sensitivity of the motor P2 menu (page 8A).
- 07 Enable or disable the use of photocells in the P5 menu (page 9A).
- **08** Program a remote control(**page 6B**).

The control board is now fully configured!

Check the menus from the programming pages in case you wish to configure other features of the control board.

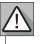

When the access door to the barrier mechanics is open, the control board is in security mode and does not accept opening orders. To signal that the door is open, the flashing light flashes red.

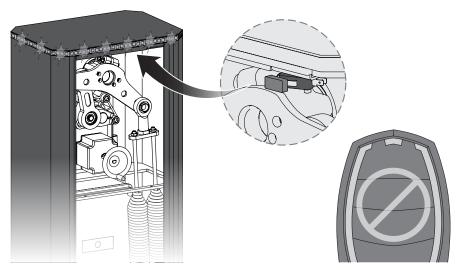

# Motorline

### 6A FN

# 04. PROGRAMMING

### **REMOTE CONTROLS**

| 58 | Programming a remote control for full                                           | 8.8  |                                        |                 |
|----|---------------------------------------------------------------------------------|------|----------------------------------------|-----------------|
| 88 | Programming a remote control for ped                                            | 8.8. |                                        |                 |
| SB | Function of programmed remote controls in SP                                    |      | Remote control for pedestrian opening. | 88              |
|    | Allows to configurate the pesdestrian opening remote control for total opening. | 88   | Remote control for total opening.      | (Default value) |

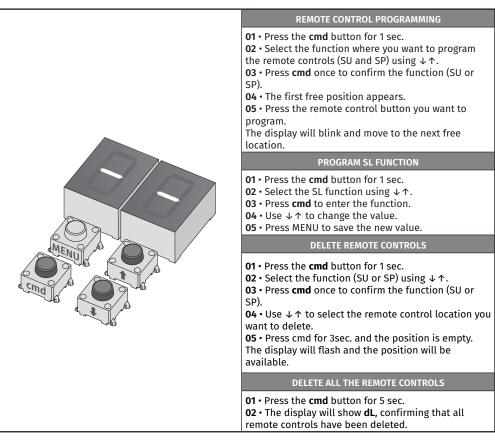

Whenever you store or delete a remote control, the display will flash and show the next position. You can add or delete remote controls without go back to point 01.
If you do not press any button for 10 seconds the control board will return to standby.

6B ΕN

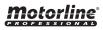

### **"P" MENU FUNCTIONS**

| MENU                                                                                                    | FUNCTION                            | MIN. | MAX.  | STATE                                                                                                    | FACTORY<br>VALUE | PAGE |
|----------------------------------------------------------------------------------------------------|-------------------------------------|------|-------|----------------------------------------------------------------------------------------------------|------------------|------|
|                                                                                                    |                                     | _    | -     | 88 Automatic Programming                                                                                     | -                |      |
| 00                                                                                                    | COURSE PROGRAMMING                  |      |       | 88 88 Master<br>88 Slave                                                                                     | 00               | 78   |
| BB                                                                                                    |                                     |      |       | BBBBLeft openingBBRight opening                                                                              | 00               |      |
|                                                                                                    |                                     | 0    | 7     | HB Boom size selection                                                                                       | 07               |      |
| 00                                                                                                    |                                     | 0%   | 99%   | 88 Opening slowdown<br>88 Closing slowdown                                                                   | 30%<br>35%       |      |
| BB                                                                                                    | SLOWDOWN ADJUSTMENT                 | 0    | 9     | 88 Ramp time at start<br>88 Ramp time in slowdown                                                            | 01               | 8A   |
|                                                                                                    |                                     | 1    |       | 88 Opening speed adjustment                                                                                  | 02               |      |
| PP                                                                                                    | SPEED AND SENSITIVITY<br>ADJUSTMENT | 0    | 9     | 58 Closing speed adjustment                                                                                  | 01               | 8A   |
|                                                                                                    | ADJOSTMENT                          |      |       | 88 Sensitivity adjustment                                                                                    | 05               |      |
| 88                                                                                                    | PEDESTRIAN COURSE<br>ADJUSTMENT     | 1%   | 99%   | Opening setting in pedestrian mode                                                                           | 50%              | 8B   |
| $\left[ QQ\right]$                                                                                                    | PAUSE TIME                          | 0s   | 99s   | <b>B</b> <i>E</i> Total pause time adjustment                                                                | 5s               | 8B   |
|                                                                                                    |                                     | 03   | ,,,,, | 88 Pedestrian pause time adjustment                                                                          | 0s               | 00   |
|                                                                                                    | PHOTOCELLS 1<br>PROGRAMMING         | -    | -     | 88   Disables photocells     88   Active photocells                                                          | 00               | 9A   |
|                                                                                                    |                                     |      |       | 88 88 Photocells in opening 88 Photocells in closing                                                         | 01               |      |
| 88                                                                                                    |                                     |      |       | 88 Invert       88 850p       82 Invert 2 sec. and Stop                                                      | 00               |      |
|                                                                                                    |                                     |      |       | 88 Disable photocell test                                                                                    | 00               |      |
|                                                                                                    | PHOTOCELLS 2<br>PROGRAMMING         |      | -     | 8     8     Disables photocells       8     Active photocells                                                | 00               | 9B   |
|                                                                                                    |                                     | -    |       | BB     BO     Photocells in opening       BB     Photocells in closing                                       | 00               |      |
| 88                                                                                                    |                                     |      |       | 88 Invert       88 850p       82 Invert 2 sec. and Stop                                                      | 01               |      |
|                                                                                                    |                                     |      |       | BB     Disables safety edge input       BB     Activates safety edge input                                   | 00               |      |
|                                                                                                    |                                     |      |       | SE 88 Disable photocell test<br>88 Activates photocell test                                                  | 00               |      |
| 88                                                                                                    | OPERATING LOGIC                     | -    | -     | 88 Automatic mode<br>88 Step by step mode<br>82 Condominium mode                                             | 02               | 10A  |
| 88                                                                                                    | FLASHING LIGHT                      | -    | -     | <ul> <li>BB Flashing (opening and closing)</li> <li>BB During movement</li> <li>BB Courtesy light</li> </ul> | 00               | 10A  |
| 88                                                                                                    | REMOTE PROGRAMMING                  | -    | -     | 88 Remote programming OFF<br>88 Remote programming ON                                                        | 00               | 10B  |
| • To access the <b>P menu</b> press the MENU button for 2 seconds.     • Use ↓ ↑ to navigate through the menus.     • Press MENU when you want to confirm access to a menu.     • Press ↓ ↑ simultaneously to exit programming. |                                     |      |       |                                                                                                    |                  |      |

# 04. PROGRAMMING

### PROGRAMMING "P"

| 88                                                                                                    | COURSE PROGRAMMING                                                                                                    |           |                                                        |                 |  |  |  |
|----------------------------------------------------------------------------------------------------|----------------------------------------------------------------------------------------------------|-----------|--------------------------------------------------------|-----------------|--|--|--|
| 88                                                                                                    | Automatic course programming<br>This menu allows you to automatic pro                                                                                                    | grammi    | ng of the motor and slowdown.                          |                 |  |  |  |
| 01 • Pres<br>02 • Pres                                                                                                    | Automatic programming:<br>01 • Press MENU for 2 sec. until it appears PD.<br>02 • Press MENU once until it appears BU.<br>03 • Press MENU to start automatic programming.                                                                   |           |                                                        |                 |  |  |  |
| <ul> <li>a • Close</li> <li>b • Open</li> <li>c • Stops</li> <li>d • To sav</li> <li>e • Close</li> <li>f • Opens</li> </ul> | wing maneuvers will be carried out:<br>s in slowdown (if it´s open).<br>s in slowdown.<br>in the open position. Using the UP and DOWN<br>ve the opening position, press MENU.<br>s in slowdown.<br>s at normal speed.<br>s at normal speed. | l buttons | s, adjust the opening position.                        |                 |  |  |  |
| $\underline{\wedge}$                                                                                                    | To cancel the programming press the U<br>You can use the remote control instead                                                                                                    |           |                                                        |                 |  |  |  |
|                                                                                                    | Master/Slave<br>Communication model for hardware<br>devices where one device has one-                                                                                                    | 00        | Master<br>Controls the main functions of<br>the Slave. | 00              |  |  |  |
| 89                                                                                                    | way control over another device.<br>To activate this parameter it is<br>necessary to apply the <b>MM90-RS485</b><br>module.                                                                                                    | 88        | <b>Slave</b><br>It is controlled by the Master.        | Default value)  |  |  |  |
| 88                                                                                                    | Opening direction                                                                                                    | 88        | Left opening                                           | AA              |  |  |  |
| 00                                                                                                    | Allows you to define the opening direction of the barrier.                                                                                                    | 88        | Right opening                                          | (Default value) |  |  |  |
|                                                                                                    |                                                                                                    | 88        | Boom up to 2.5m                                        |                 |  |  |  |
|                                                                                                    |                                                                                                    | 88        | Boom up to 3m                                          |                 |  |  |  |
|                                                                                                    | Boom size selection                                                                                                    | 88        | Boom up to 3.5m                                        |                 |  |  |  |
| 88                                                                                                    | Allows you to configure the barrier                                                                                                    | 88        | Boom up to 4m                                          | 88              |  |  |  |
|                                                                                                    | speeds according to the selected boom size.                                                                                                    | 88        | Boom up to 4.5m                                        | (Default value) |  |  |  |
|                                                                                                    |                                                                                                    | 85        | Boom up to 5m                                          |                 |  |  |  |
|                                                                                                    |                                                                                                    | 88<br>88  | Boom up to 5.5m<br>Boom up to 6m                       |                 |  |  |  |
|                                                                                                    |                                                                                                    | uu        |                                                        |                 |  |  |  |

motorline

01 • Press MENU for 2 sec. until it appears PD.
02 • Press MENU once until it appears PU. Use UP or DW to navigate the parameters.
03 • Press MENU to select the chosen parameter.
04 • The factory set value appears. Use UP and DW to change the value.

05 • Press MENU to save the new value.

7A 📕

### **PROGRAMMING "P"**

| 88                                                                                                    | <b>SLOWDOWN ADJUSTMENT</b><br>This menu allows to set the slowdown time at opening and closing.                                                               |                              |  |  |  |
|----------------------------------------------------------------------------------------------------|----------------------------------------------------------------------------------------------------|------------------------------|--|--|--|
| 88                                                                                                    | <b>Opening slowdown</b><br>Allows to set the time that the barrier will act with slowdown in the opening<br>(100% corresponds to full opening). <b>0=OFF</b>  | (Default value)              |  |  |  |
| 88                                                                                                    | <b>Closing slowdown</b><br>Allows to set the time that the barrier will act with slowdown in the closing<br>(100% corresponds to total closing). <b>0=OFF</b> | (Default value)              |  |  |  |
| 88                                                                                                    | Ramp time at start<br>Allows you to define the acceleration ramp time when opening and closing.                                                               | Default value)               |  |  |  |
| 88                                                                                                    | <b>Ramp time in slowdown</b><br>Allows you to define the deceleration ramp time when opening and closing.                                                     | 0=OFF<br>1=0,2   5=1,1   9=2 |  |  |  |
| <ul> <li>01 • Press MENU for 2 sec. until appears PD.</li> <li>02 • Use UP to change to BB.</li> <li>03 • Press MENU until appears BB. Use UP or DW to navigate the parameters.</li> <li>04 • Press MENU to edit the chosen parameter value.</li> <li>05 • The factory set time appears. Use UP and DW to change the value.</li> <li>06 • Press MENU to save the new value.</li> </ul> |                                                                                                    |                              |  |  |  |
| 65                                                                                                    | SPEED AND SENSITIVITY ADJUSTMENT                                                                                                    |                              |  |  |  |
| 58                                                                                                    | Opening speed adjustment                                                                                                    | 89                           |  |  |  |

Sensitivity adjustment

**Closing speed adjustment** 

Allows to adjust the sensitivity of the motor when detecting obstacles. The 88 (Default value) higher the sensitivity, the less effort it will take to detect any obstacle and reverse direction.

**01** • Press MENU for 2 sec. until appears *PQ*.

**02** · Use UP until appears BB.

**03**  $\cdot$  Press MENU will appear BB. Use UP or DW to navigate the parameters.

04 • Press MENU to edit the value.

05 • The factory set time appears. Use UP and DW to change the value.

06 • Press MENU to save the new value.

A very low value in the  ${\it SB}$  or  ${\it SB}$ , parameters, or a very high value in the  ${\it SB}$ , parameter, can cause the motor to not have enough torque to move the boom.

# Motorline

88

8A EN

88

88

**1**9

# **04. PROGRAMMING**

### PROGRAMMING "P"

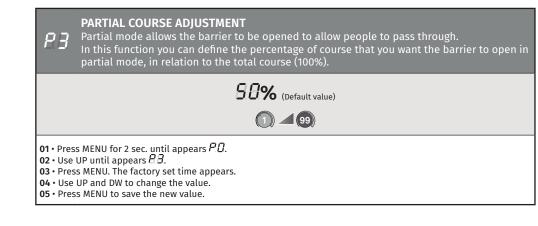

| 88                                                                                                    | PAUSE TIME                                                                                                    |                 |  |  |  |
|----------------------------------------------------------------------------------------------------|----------------------------------------------------------------------------------------------------|-----------------|--|--|--|
| 88                                                                                                    | <b>Pause time adjustment for automatic closing</b><br>Allows you to set the waiting time for the barrier from when it finishes fully<br>opening until it starts to close. | (Default value) |  |  |  |
| 88                                                                                                    | <b>Adjustment of pause time for automatic closing in partial closing</b><br>Allows you to define the waiting time from when partial opening ends until<br>closing begins. | (Default value) |  |  |  |
| <ul> <li>01 • Press MENU for 2 sec. until appears P.Q.</li> <li>02 • Use UP to change to P.A.</li> <li>03 • Press MENU until appears P.A. Use UP or DW to navigate the parameters.</li> <li>04 • Press MENU to edit the chosen parameter value.</li> <li>05 • The factory set time appears. Use UP and DW to change the value.</li> <li>06 • Press MENU to save the new value.</li> </ul> |                                                                                                    |                 |  |  |  |

When the values are at zero, there is no automatic closing.

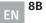

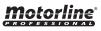

### PROGRAMMING "P"

| <b>PHOTOCELLS 1 PROGRAMMING</b><br>Allows to program the security behavior LE (photocell 1).                                                                                                    |                                                                                                    |    |                                                                      |                              |  |  |
|----------------------------------------------------------------------------------------------------|----------------------------------------------------------------------------------------------------|----|----------------------------------------------------------------------|------------------------------|--|--|
| 88                                                                                                    | Enable or disable security entry.                                                                                       | 88 | Disable photocells                                                   | AA                           |  |  |
|                                                                                                    | Enable of disable security entry.                                                                                       | 88 | Activate photocells                                                  | (Default value)              |  |  |
|                                                                                                    | Allows you to define whether this security will act on the opening or                                                   | 88 | Photocells in opening                                                |                              |  |  |
| 88                                                                                                    | <ul> <li>closing of the barrier.</li> <li>This menu can only be changed when<br/>the LE menu is active.</li> </ul>      |    | Photocells in closing                                                | (Default value)              |  |  |
|                                                                                                    | It allows to define the behavior<br>that the barrier will have when this<br>security is activated.                      | 00 | The barrier movement is reversed                                     |                              |  |  |
| 88                                                                                                    |                                                                                                    | 88 | The barrier stops and<br>resumes 5 sec after security is<br>disabled | <b>DD</b><br>(Default value) |  |  |
|                                                                                                    |                                                                                                    | 88 | The barrier reverses for 2 sec.<br>and stop                          |                              |  |  |
|                                                                                                    | <b>Photocell Test</b><br>Before each boom movement, the                                                                 | 88 | Disable photocell test                                               |                              |  |  |
| 88                                                                                                    | control board tests whether the<br>photocells are working correctly,<br>reducing the risk of accidents if they<br>fail. | 88 | Activates photocell test                                             | <b>AB</b><br>(Default value) |  |  |
| 01 • Press MENU for 2 sec. until appears PD.         02 • Use UP until appears BD.         03 • Press MENU will appear BD.         04 • Press MENU to edit the chosen parameter value.         05 • The factory set time appears. Use UP and DW to change the value.         06 • Press MENU to save the new value. |                                                                                                    |    |                                                                      |                              |  |  |

# 04. PROGRAMMING

### PROGRAMMING "P"

| 28                                                                                                    | <b>PHOTOCELLS 2 PROGRAMMING</b><br>Allows to program the security behavior LA (photocell 2).                            |    |                                                                      |                              |  |  |
|----------------------------------------------------------------------------------------------------|----------------------------------------------------------------------------------------------------|----|----------------------------------------------------------------------|------------------------------|--|--|
| 88                                                                                                    | Enable or disable security entry                                                                                        | 88 | Disable photocells                                                   | 88                           |  |  |
|                                                                                                    | <b>Enable or disable security entry.</b>                                                                                |    | Activate photocells                                                  | (Default value)              |  |  |
|                                                                                                    | Allows you to define whether this security will act on the opening or                                                   |    | Photocells in opening                                                |                              |  |  |
| 88                                                                                                    | closing of the barrier.<br>This menu can only be changed when<br>the LA menu is active.                                 | 88 | Photocells in closing                                                | (Default value)              |  |  |
|                                                                                                    |                                                                                                    | 00 | The barrier movement is reversed                                     |                              |  |  |
| 88                                                                                                    | It allows to define the behavior<br>that the barrier will have when this<br>security is activated.                      | 88 | The barrier stops and<br>resumes 5 sec after security is<br>disabled | (Default value)              |  |  |
|                                                                                                    |                                                                                                    | 88 | The barrier reverses for 2 sec.<br>and stop                          |                              |  |  |
| 88                                                                                                    | Allows you to activate or deactivate                                                                                    | 88 | Disables 8k2 safety edge                                             | AA                           |  |  |
|                                                                                                    | the safety edge.                                                                                                    | 88 | Activates 8k2 safety edge                                            | (Default value)              |  |  |
|                                                                                                    | <b>Photocell Test</b><br>Before each boom movement, the                                                                 | 88 | Disable photocell test                                               |                              |  |  |
| 58                                                                                                    | control board tests whether the<br>photocells are working correctly,<br>reducing the risk of accidents if they<br>fail. | 08 | Activates photocell test                                             | <b>DB</b><br>(Default value) |  |  |
| <ul> <li>01 • Press MENU for 2 sec. until appears P.D.</li> <li>02 • Use UP to change to P.B.</li> <li>03 • Press MENU until appears P.B. Use UP or DW to navigate the parameters.</li> <li>04 • Press MENU to edit the chosen parameter value.</li> <li>05 • The factory set time appears. Use UP and DW to change the value.</li> <li>06 • Press MENU to save the new value.</li> </ul> |                                                                                                    |    |                                                                      |                              |  |  |

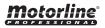

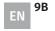

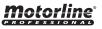

### PROGRAMMING "P"

| 88                                 | <b>OPERATING LOGIC</b><br>This menu allows to set the operating logic of the automation.                                                             |                | F                     |
|------------------------------------|----------------------------------------------------------------------------------------------------|----------------|-----------------------|
| 88                                 | <b>Automatic Mode</b><br>Whenever there is an order the movement is reversed.                                                                        |                |                       |
| 08                                 | Step by step mode<br>1st impulse: OPEN<br>2nd impulse: STOP<br>3rd impulse: CLOSE<br>4th impulse: STOP<br>If it is fully open and timed, it closes.  | Default value) | 01<br>02<br>03        |
| 88                                 | <b>Condominium Mode</b><br>Does not respond to orders during opening and pause time.                                                                 |                | 03<br>04<br>05<br>06  |
| 02 • Use<br>03 • Pres<br>04 • Pres | s MENU for 2 sec. until appears PD.<br>UP until appears BD.<br>s MENU will appear BD.<br>s MENU to edit the value.<br>UP and DW to change the value. |                | <b>RI</b><br>Pr<br>ar |

### **DD** FLASHING LIGHT

06 • Press MENU to save the new value.

|                                                | This menu allows to set the operation mode of the flashing light (LAMP).                                                                                                    |                              |
|------------------------------------------------|----------------------------------------------------------------------------------------------------|------------------------------|
| 88                                             | Flashing (opening and closing)<br>During the opening/closing movement, the flashing light will operate<br>intermittently.<br>Opening: flashing 0,5sec.   Closing: flashing 0,25sec.                                               |                              |
| 88                                             | <b>During movement</b><br>During the opening/closing movement, the flashing light is permanently ON.<br><b>When stopped:</b> it remains off.                                                                                      | <b>DB</b><br>(Default value) |
| 88                                             | <b>Courtesy light</b><br>During the opening/closing movement, the flashing light is permanently ON.<br><b>When in pause time:</b> it remains ON.<br><b>When stopped or closed:</b> it remains on for the time set in <i>E 2</i> . |                              |
| 02 • Use<br>03 • Pres<br>04 • Pres<br>05 • Use | is MENU for 2 sec. until appears PD.<br>UP until appears BB.<br>ss MENU will appear BB.<br>ss MENU to edit the value.<br>UP and DW to change the value.<br>ss MENU to save the new value.                                         |                              |

# 04. PROGRAMMING

### PROGRAMMING "P"

### REMOTE PROGRAMMING

79 This menu allows to enable or disable the programming of new remote control without directly accessing the control board, using a previously stored remote control (memorize remote controls page 6A).

### **REMOTE PROGRAMMING OFF**

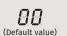

### **REMOTE PROGRAMMING ON**

1 • Press MENU for 2 sec. until appears PD. 12 • Use UP until appears PD. 13 • Press MENU will appear DD. 14 • Press MENU to edit the value. 15 • Use UP and DW to change the value. 16 • Press MENU to save the new value.

### REMOTE PROGRAMMING OPERATION (PGM ON):

Press the buttons indicated in the image simultaneously for 10 seconds and the flashing light will flash (the 1st free position appears in the display). Each time you store 1 remote control, the control board will exit remote programming. If you want to memorize more remote control, you will always have to repeat the process of pressing the remote controls buttons simultaneously for 10 seconds for each new remote control.

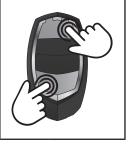

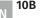

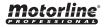

### **"E" MENU FUNCTIONS**

| MENU                                                                                                    | FUNCTION                            | MIN.              | MAX.        |                                                                                                    | STATE                                                                                                    | FACTORY<br>VALUE | PAGE |
|----------------------------------------------------------------------------------------------------|-------------------------------------|-------------------|-------------|----------------------------------------------------------------------------------------------------|----------------------------------------------------------------------------------------------------|------------------|------|
| 00                                                                                                    |                                     |                   |             | 88                                                                                                    | 00       Disables Human presence         00       Active at closing         02       Active during opening and closing                              | 00               |      |
| 88                                                                                                    | HUMAN PRESENCE                      | -                 | -           | 88                                                                                                    | ##       Disables push buttons mode         ##       Activates push buttons mode                                                                    | 00               | 11B  |
|                                                                                                    |                                     |                   |             | 88                                                                                                    | 8       B       Disables LB input (STOP)         8       Activates LB input (STOP)                                                                  | 01               |      |
| 88                                                                                                    | CALIBRATION                         | 1                 | 9           |                                                                                                    | ws you to calibrate the barrier's course the encoder.                                                                                               | 01               | 12A  |
| 88                                                                                                    | COURTESY LIGHT TIME                 | 0                 | 99          |                                                                                                    | Courtesy light time adjustment<br>Adjusting the pre-flashin light time                                                                              | 00               | 12A  |
| 88                                                                                                    | FOLLOW ME                           | -                 | -           | 88                                                                                                    | <i>BB</i> Desactivates follow me<br><i>BB</i> Activates follow me (fully open)<br><i>B2</i> Activates follow me (in open or<br>fully open position) | 00               | 12B  |
|                                                                                                    |                                     | 1s                | 9s          | 88 9                                                                                                    | Set closing time (sec)                                                                                                    | 03               |      |
| 88                                                                                                    | OPERATION MODE WITH<br>BATTERIES    | -                 | -           | 881                                                                                                    | Normal operation<br>Barrier opens and stays open<br>Barrier closes and remains closed                                                               | 00               | 12B  |
| 88                                                                                                    | UNUSED                              | -                 | -           |                                                                                                    | -                                                                                                    | -                | -    |
| 88                                                                                                    | SLOWDOWN SPEED                      | 1                 | 9           | 587<br>ope                                                                                                    | Adjusting the slowing down at the ning                                                                                                    | 01               | 13A  |
|                                                                                                    | SLOWDOWN SPEED                      | 1                 | 9           | Sa /<br>clos                                                                                                    | Adjusting the slowing down at the<br>ing                                                                                                    | 01               | IJA  |
| 88                                                                                                    | MANUEVERS COUNTER                   | -                 | -           |                                                                                                    | ws the number of maneuvers<br>formed                                                                                                    | -                | 13A  |
| 88                                                                                                    | RESET - RESTORE FACTORY<br>SETTINGS | -                 | -           |                                                                                                    | Deactivated<br>Reset activated                                                                                                    | 00               | 13B  |
|                                                                                                    | DOOR STATUS OUTPUT<br>(Connector K) | -                 | -           | 88                                                                                                    | 88 Continuous light<br>88 Flashing light                                                                                                    | 00               |      |
| 88                                                                                                    | BOOM LEDs<br>(Connector I)          | -                 | -           | 88                                                                                                    | 88 Off   Fixed<br>88 Off   Intermittent<br>88 Fixed   Intermittent<br>83 Fixed   Fixed                                                              | 02               | 13B  |
| and the second second s | • Use<br>• Pres                     | ↓↑ to i<br>s MENU | navi<br>whe | <b>menu</b> press the MENU button figate through the menus.<br>In you want to confirm access taneously to exit programming | to a menu                                                                                                    |                  |      |

# 04. PROGRAMMING

### PROGRAMMING "E"

| 80                                                                                                    | U HUMAN PRESENCE/PUSHBUTTON                                                                                                    |    |                                                                                                    |                              |  |  |  |
|----------------------------------------------------------------------------------------------------|----------------------------------------------------------------------------------------------------|----|----------------------------------------------------------------------------------------------------|------------------------------|--|--|--|
| HR                                                                                                    | Human presence<br>Men human presence<br>active, the RF remote controls<br>do not work.<br>For this menu to work, you<br>must make the following<br>configuration: $E \oplus \rightarrow B \sqcup \rightarrow B \sqcup$ | 00 | <b>Disables human presence</b><br>Whenever an order is sent to the<br>LO input and the barrier performs a<br>complete maneuver          |                              |  |  |  |
|                                                                                                    |                                                                                                    | 8  | <b>Active at closing</b><br>The motor only works if you keep the<br>LS button pressed                                                   | <b>DB</b><br>(Default value) |  |  |  |
|                                                                                                    |                                                                                                    | 02 | Active during opening and closing<br>The motor only works if you keep the<br>LO or LS button pressed<br>depending on the desired action |                              |  |  |  |
| 00                                                                                                    | Pushbutton                                                                                                    | 88 | Disables pushbutton mode<br>(LS: Partial opening   LO: Full opening)                                                                    | (Default value)              |  |  |  |
| 88                                                                                                    |                                                                                                    | 88 | Active pushbutton mode<br>(LS: Full closing   LO: Full opening)                                                                         |                              |  |  |  |
| 00                                                                                                    | Allows you to define how the LB input works.                                                                                                    | 00 | Disables LB input (Stop)                                                                                                    | 88                           |  |  |  |
| 88                                                                                                    |                                                                                                    | 88 | Activates LB input (Stop)                                                                                                    | (Default value)              |  |  |  |
| 01 • Press MENU for 8 sec. until it appears & B.<br>02 • Press MENU until appears & B. Use UP or DW to navigate the parameters. |                                                                                                    |    |                                                                                                    |                              |  |  |  |

**03** • Press MENU to edit the chosen parameter value.

04 • The factory set time appears. Use UP and DW to change the value.

**05** • Press MENU to save the new value.

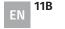

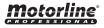

### **PROGRAMMING "E"**

### CALIBRATION

**E** 1 This menu allows you to calibrate the barrier's course with the encoder when reaches the number of maneuvers selected for calibration.

The range of maneuvers for calibration corresponds to the formula: value selected in the function x 50 maneuvers.

Example: If the selected value is 3, it means that the calibration will be carried out every 150 maneuvers of the barrier (3x50= 150 maneuvers)

**01** • Press MENU for 8 sec. until it appears  $\mathcal{B}\mathcal{B}$ .

- 02 Use UP until appears 88. 03 Press MENU will appear 88.
- 04 Press MENU to edit the value.
- 05 Use UP and DW to change the value.
- 06 Press MENU to save the new value.

| 53                                                                                                    | COURTESY LIGHT TIME                                                                                                    |                 |  |  |  |  |
|----------------------------------------------------------------------------------------------------|----------------------------------------------------------------------------------------------------|-----------------|--|--|--|--|
| 88                                                                                                    | <b>Courtesy light time</b><br>Allows to adjust the courtesy light time. The courtesy light is activated the<br>set time when the barrier is in the closed, opened and stopped position.                                       | (Default value) |  |  |  |  |
| 88                                                                                                    | <b>Pre-flashing light time</b><br>Allows you to adjust the pre-flashing light time.<br><i>If the value is 00 this function is deactivated.</i><br>The pre-flashing light is activated before an opening and closing maneuver. | (Default value) |  |  |  |  |
| <ul> <li>01 • Press MENU for 8 sec. until appears &amp; B.</li> <li>02 • Use UP to change to &amp; B.</li> <li>03 • Press MENU until appears &amp; E. Use UP or DW to navigate the parameters.</li> <li>04 • Press MENU to edit the chosen parameter value.</li> <li>05 • The factory set time appears. Use UP and DW to change the value.</li> </ul> |                                                                                                    |                 |  |  |  |  |

06 • Press MENU to save the new value.

# **04. PROGRAMMING**

### **PROGRAMMING "E"**

| 88                                                                                                    | This menu allows activating<br>the Follow me option.<br>With this function activated,<br>whenever the safety device<br>detects the passage of a<br>user/object, the control<br>board activates the closing<br>maneuver based on the<br>time selected in this<br>parameter. | 88 | Function disabled                                                                                                    | (Default value) |
|----------------------------------------------------------------------------------------------------|----------------------------------------------------------------------------------------------------|----|----------------------------------------------------------------------------------------------------|-----------------|
|                                                                                                    |                                                                                                    | 88 | Function activated after opening<br>The control board activates the closing<br>only after completing the opening, based<br>on the time defined in the $E_{ii}$ function                                                                           |                 |
|                                                                                                    |                                                                                                    | 02 | Function activated during opening<br>The control board activates the closing<br>after completing the opening, when,<br>during opening, the user/object passes<br>through the photocells, based on the<br>time defined in the $E \vec{u}$ function |                 |
| 88                                                                                                    | Closing time function<br>Allows you to define the waiting time between detection and the start of the<br>closing maneuver after the safety device detects the passage of an object/<br>user.                                                                               |    |                                                                                                    | (Default value) |
| 01 • Press MENU for 8 sec. until & appears.         02 • Use UP until appears & a.         03 • Press MENU will appear & a.         04 • Press MENU to edit the value.         05 • Use UP and DW to change the value.         06 • Press MENU to save the new value. |                                                                                                    |    |                                                                                                    |                 |

### **OPERATION MODE WITH BATTERIES**

EH This menu allows you to define how the control board will operate on batteries in the event of a power failure.

### 88 Normal operation

The barrier opens and remains open until power to the control board is B restored.

88 (Default value)

- The barrier closes and remains closed until power to the control board is 88 restored.
- **01 ·** Press MENU for 8 sec. until  $\mathcal{B}\mathcal{B}$  appears.
- **02**  $\cdot$  Use UP until appears a.

12B

- **03** Press MENU will appear heta heta.
- 04 Press MENU to edit the value.
- 05 Use UP and DW to change the value.
- 06 Press MENU to save the new value.

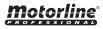

88

(Default value)

**\_** (9

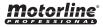

### PROGRAMMING "E"

### ES UNUSED

This parameter has no assigned fur

| 88                                                                                                    | <b>SLOWDOWN SPEED</b><br>This menu allows you to adjust the slowdown speed.<br>The higher the level, the faster the slowdown. |                 |  |  |
|----------------------------------------------------------------------------------------------------|----------------------------------------------------------------------------------------------------|-----------------|--|--|
| 88                                                                                                    | <b>Setting of the slowdown speed at the opening</b><br>Allows you to adjust the slowdown speed when opening.                  | (Default value) |  |  |
| <i>58</i>                                                                                                    | <b>Setting of the slowdown speed at the closing</b><br>Allows you to adjust the slowdown speed when closing.                  | (Default value) |  |  |
| <ul> <li>01 • Press MENU for 8 sec. until it appears £8.</li> <li>02 • Use UP until appears £8.</li> <li>03 • Press MENU will appear 58.</li> <li>04 • Press MENU to edit the value.</li> <li>05 • Use UP and DW to change the value.</li> <li>06 • Press MENU to save the new value.</li> </ul> |                                                                                                    |                 |  |  |

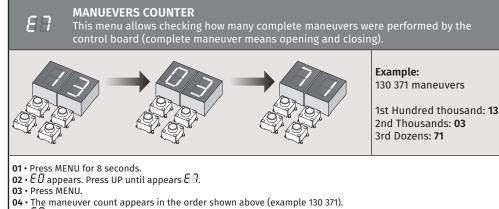

 $05 \cdot 88$  appears.

# **Motorline**®

### 13A EN

# 04. PROGRAMMING

### **PROGRAMMING "E"**

# E B RESET - RESET FACTORY VALUES Disabled Disabled D Reset enabled O1 • Press MENU for 8 sec. until it appears & B. O2 • Use UP until appears & B. O3 • Press MENU for 8 sec. until it appears & B. O3 • Press MENU to edit the value. O5 • Use UP and DW to change the value. O6 • Press MENU to save the new value.

Resetting the control board does not erase the maneuver count.

| 89                                                                                                    | OOOR STATUS OUTPUT/BOOM LEDS                                                                                              |    |                                                                |                 |  |
|----------------------------------------------------------------------------------------------------|----------------------------------------------------------------------------------------------------|----|----------------------------------------------------------------|-----------------|--|
| 88                                                                                                    | <b>Door status output</b><br>Allows you to change the way<br>this output will act.<br>( <b>K connector</b> outputs)       | 88 | Continuous light                                               | (Default value) |  |
|                                                                                                    |                                                                                                    | 88 | Flashing light                                                 |                 |  |
|                                                                                                    | <b>Boom LEDs operating mode</b><br>Allows you to change the way<br>this output will act.<br>( <b>K connector</b> outputs) | 88 | Boom stopped: <b>Off</b><br>Moving boom: <b>Fixed</b>          | (Default value) |  |
|                                                                                                    |                                                                                                    | 88 | Boom stopped: <b>Off</b><br>Moving boom: <b>Intermittent</b>   |                 |  |
|                                                                                                    |                                                                                                    | 88 | Boom stopped: <b>Fixed</b><br>Moving boom: <b>Intermittent</b> |                 |  |
|                                                                                                    |                                                                                                    | 88 | Boom stopped: <b>Fixed</b><br>Moving boom: <b>Fixed</b>        |                 |  |
| <ul> <li>01 • Press MENU for 8 sec. until it appears £B.</li> <li>02 • Use UP until appears £B.</li> <li>03 • Press MENU will appear £E.</li> <li>04 • Use UP and DW to navigate the parameters.</li> <li>05 • Press MENU to select the parameter.</li> <li>06 • Use UP and DW to change the value.</li> <li>07 • Press MENU to save the new value.</li> </ul> |                                                                                                    |    |                                                                |                 |  |

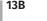

EN

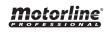

# 05. DISPLAY

**Motorline**<sup>®</sup>

### DISPLAY INDICATIONS

| MENU     | DESCRIPTION                                          |
|----------|------------------------------------------------------|
| 88       | In stop position, fully open                         |
| 88       | In stop position, intermediate position              |
| 8.8.     | In stop position, fully closed                       |
| 88       | Full opening button pressed                          |
| 88       | Pedestrian opening button pressed                    |
| 88       | Control board performs the opening course            |
| 88       | Control board performs the closing course            |
| 88       | End of opening course time                           |
| 88       | End of closing course time                           |
| 88       | Full memory                                          |
| 88       | All remote controls erased                           |
| 88 88 88 | Remote control triggered from the indicated position |
| 88       | Obstructed photocell                                 |
| 88       | Obstructed photocell                                 |
| 88       | In pause time                                        |
| 88       | In pedestrian pause time                             |
| 88       | Motor overcurrent detection                          |
| 88       | Emergency device activated                           |
| 88       | Safety edge pressed                                  |

| MENU | DESCRIPTION                        |
|------|------------------------------------|
| 88   | Processing error                   |
| 88   | Overvoltage error                  |
| 88   | Under voltage error                |
| 88   | Startup error                      |
| 88   | Encoder error                      |
| 88   | EEPROM memory error                |
| 88   | Motor phase missing error          |
| 88   | Photocell test failed              |
| 88   | Control board in Pre-Flashing lamp |

14 EN

# **06. CONNECTION DIAGRAM**

### BARRIER

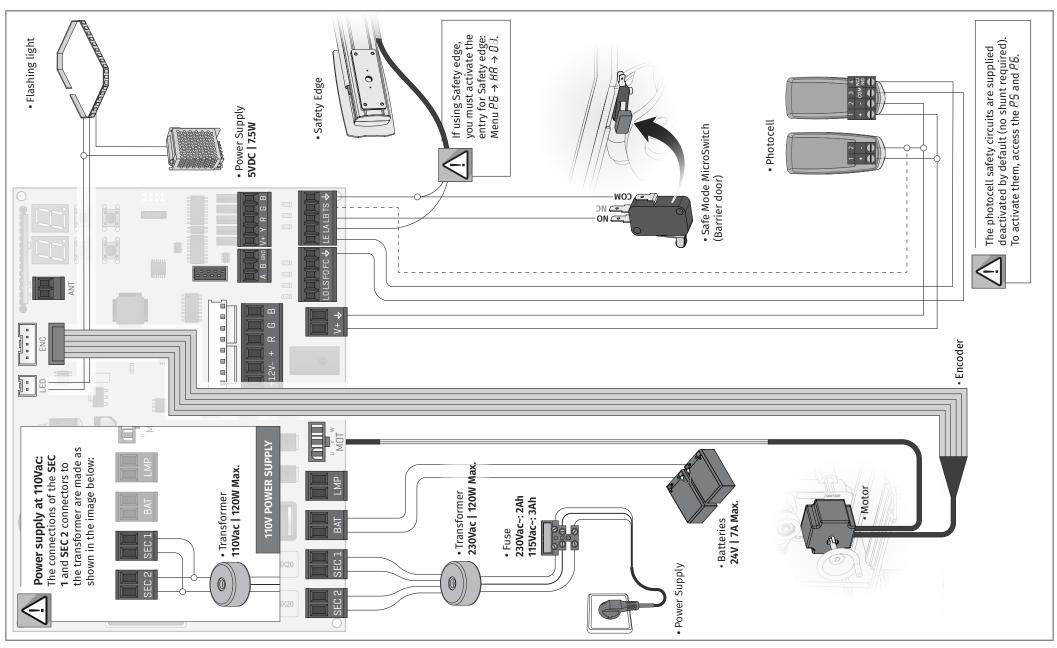

**Motorline**<sup>®</sup>

# **06. CONNECTION DIAGRAM**

### MM90-RGB MODULE (OPTIONAL)

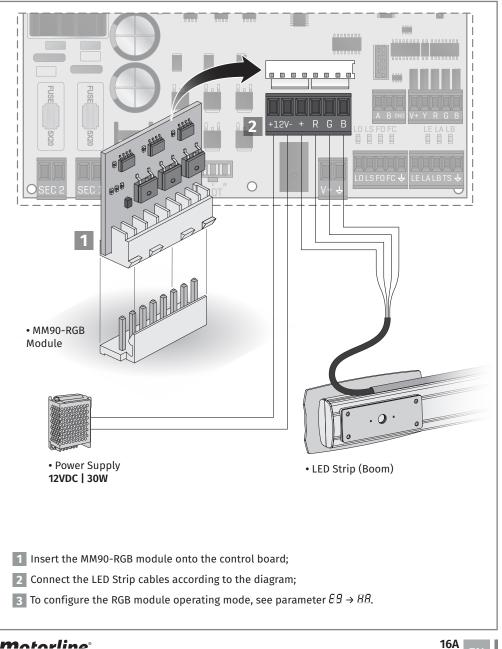

# **06. CONNECTION DIAGRAM**

### MASTER / SLAVE (OPTIONAL)

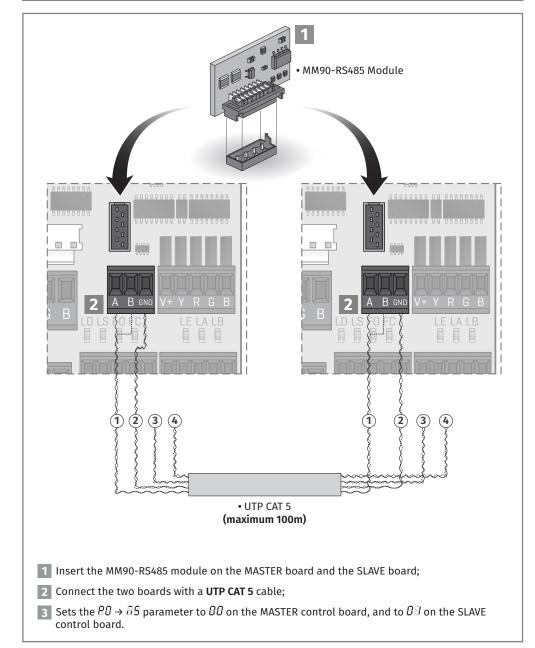

# **Motorline**

A EN

16B

ΕN

### INSTRUCTIONS FOR FINAL CONSUMERS/TECHNICIANS

| Anomaly                                     | Procedure                                                                                                    | Behavior                                        | Procedure II                                                                                                    | Discovering the origin of the problem                                                                                                    |
|---------------------------------------------|----------------------------------------------------------------------------------------------------|-------------------------------------------------|----------------------------------------------------------------------------------------------------|----------------------------------------------------------------------------------------------------|
| • Motor doesn't<br>work.                    | <ul> <li>Make sure you have power<br/>supply connected to the<br/>automatism and if it is<br/>working.</li> </ul>                                                                                            | • Still not working.                            | technician.                                                                                                    | <ol> <li>Open control board and check if it has power supply.</li> <li>Check input fuses of the control board.</li> <li>If the motor works, the problem is on the control board. Pull it out and send it to our MOTORLINE technical services for diagnosis.</li> <li>If the motor doesn't work, remove from installation site and send it to our MOTORLINE technical services for diagnosis.</li> </ol>                                                                                                    |
| • Motor doesn't<br>move but<br>makes noise. | • Unlock the motor and move<br>the barrier by hand to check<br>for mechanical problems.                                                                                                    | • Encountered problems?                         | • Consult a qualified<br>technician in barriers.                                                                                                    | Check all motion axis and associated motion systems related with the barrier to find out what is the problem.                                                                                                    |
|                                             |                                                                                                    | • The barrier moves<br>easily?                  |                                                                                                    | <ul> <li>1 • If the motor works, the problem is with control board. Pull it out and send it to our MOTORLINE technical services for diagnosis.</li> <li>2 • If the motor doesn't work, remove it from installation site and send it to our MOTORLINE technical services for diagnosis.</li> </ul>                                                                                                    |
| • Motor opens<br>but doesn't<br>close.      | • Unlock the motor and move<br>the barrier by hand to closed<br>position.<br>Block the motor again.<br>Turn off power supply for<br>5 seconds, and reconnect.<br>Send order to open using<br>remote control. | • The barrier opened<br>but didn't close again. | 2 • Check if any of the<br>control devices (Key Selector,<br>Pushbutton, Video Intercom,<br>etc.) are stucked and sending<br>permanent signal to control<br>board. | All control boards MOTORLINE have LEDs that easily allow to conclude which devices are with anomalies. All safety device (DS) LEDs in<br>normal situations remain ON. All "START" circuits LEDs in normal situations remain Off.<br>If LEDs devices are not all On, there is some security systems malfunction (photocells, safety edges). If "START" LEDs are on, there is some<br>remote control device emitting a permanent signal.<br><b>A) SECURITY SYSTEMS:</b><br>1 • Close with a shunt all safety systems on the control board. If the automated system starts working normally check for the problematic<br>device.<br>2 • Remove one shunt at a time until you find the malfunction device.<br>3 • Replace it for a functional device and check if the automation works correctly with all the other devices. If you find another one<br>defective, follow the same steps until you find all the problems.<br><b>B) START SYSTEMS:</b><br>1 • Disconnect all wires connected to the START connector (LO and LS).<br>2 • If the LED turned OFF, try reconnecting one device at a time until you find the defective device.<br><b>NOTE:</b><br>In case procedures described in sections A) and B) don't result, remove control board and send it to our MOTORLINE technical services for<br>diagnosis. |
| • Motor doesn't<br>make complete<br>course. | • Unlock the motor and move<br>the barrier by hand to check<br>for mechanical problems.                                                                                                    |                                                 | • Consult a qualified<br>technician in barriers.                                                                                                    | Check all motion axis and associated motion systems related with the barrier to find out what is the problem.                                                                                                    |
|                                             |                                                                                                    | • The barrier moves<br>easily?                  | • Consult a MOTORLINE<br>technician.                                                                                                    | <ul> <li>1 • If the motor doesn't work, remove it from installation site and send it to our MOTORLINE technical services for diagnosis.</li> <li>2 • If the motor works well and move the boom at full force during the entire course, the problem is with control board. Set force using trimmer on the board. Make a new working time programming, giving enough time for opening and closing with appropriate force.</li> <li>3 • If this doesn't work, remove control board and send it to MOTORLINE technical services.</li> <li>NOTE:</li> <li>Setting force of the control board should be sufficient to make the barrier open and close without stopping, but should stop and invert with a little effort from a person. In case of safety systems failure, the barrier shall never cause physical damaged to obstacles (vehicles, people, etc.).</li> </ul>                                                                                                    |